## 1. Inicie sesión y seleccione la opción "Mis Trámites"

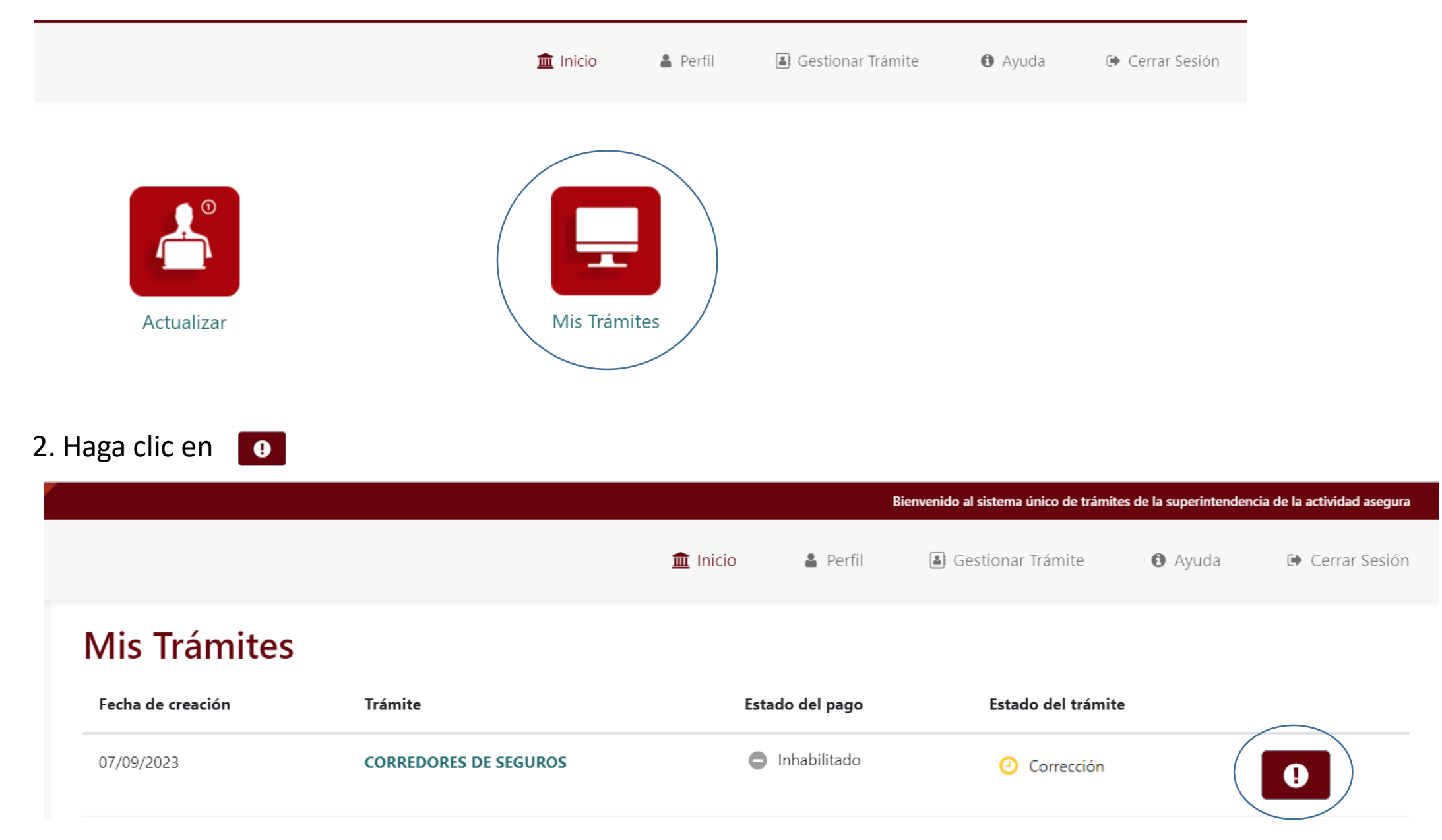

3. Adjunte los documentos solicitados y haga clic en "Actualizar" y el sistema le indicará que la actualización de los recaudos fue satisfactoria.

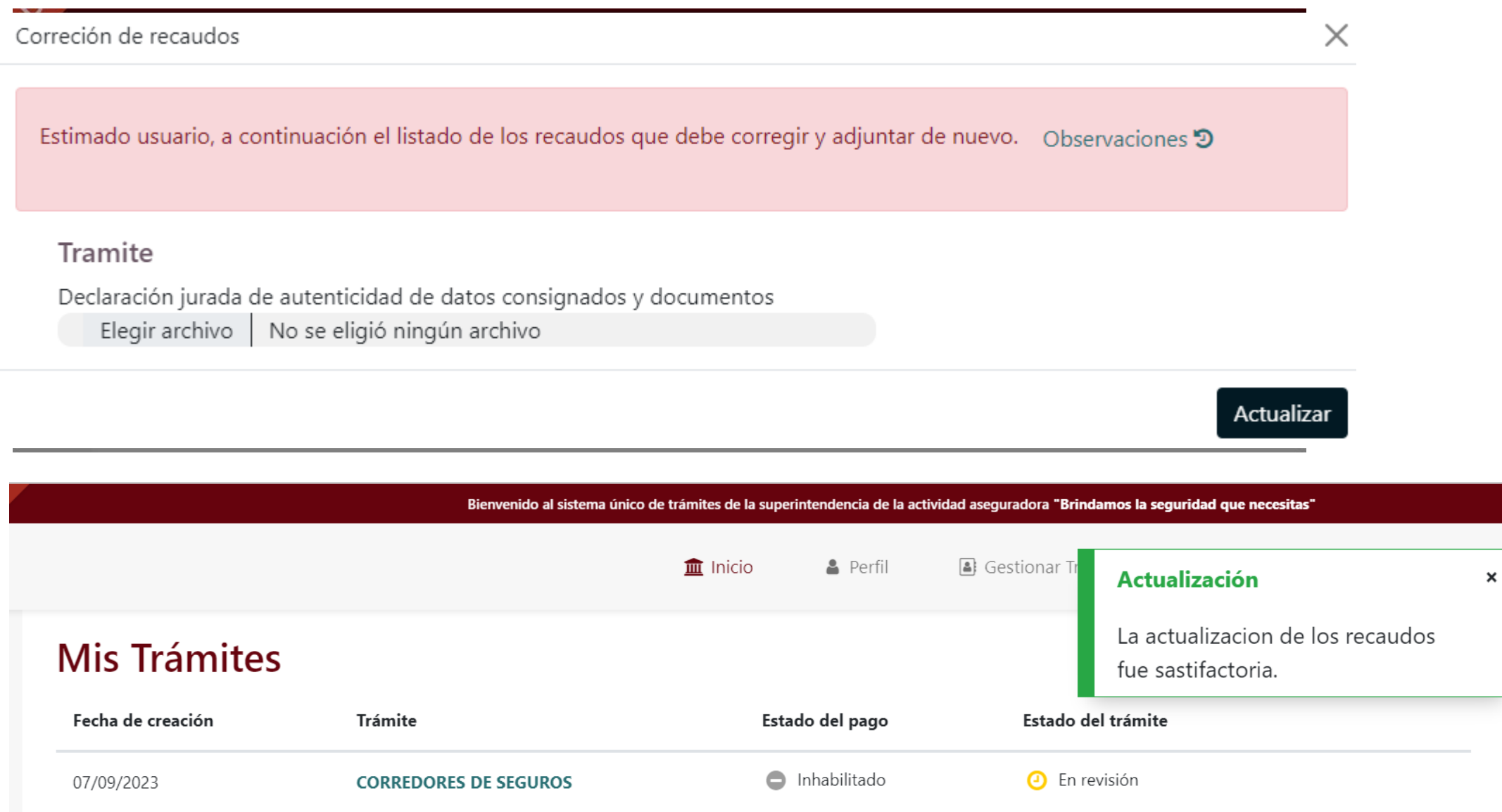